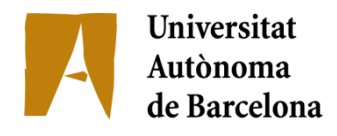

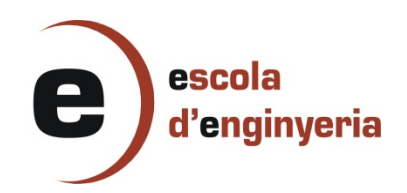

# **ANNEX**

(2876-X: OnTheBus)

## Índex de continguts

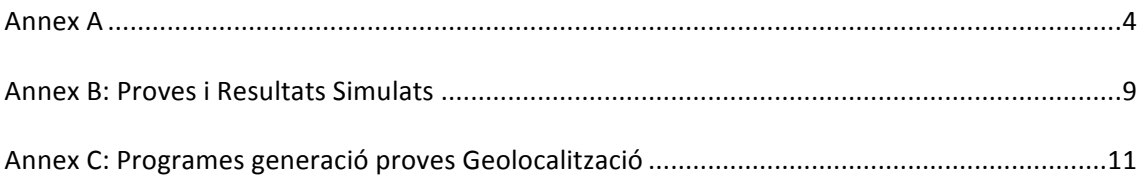

## **Annex&A**

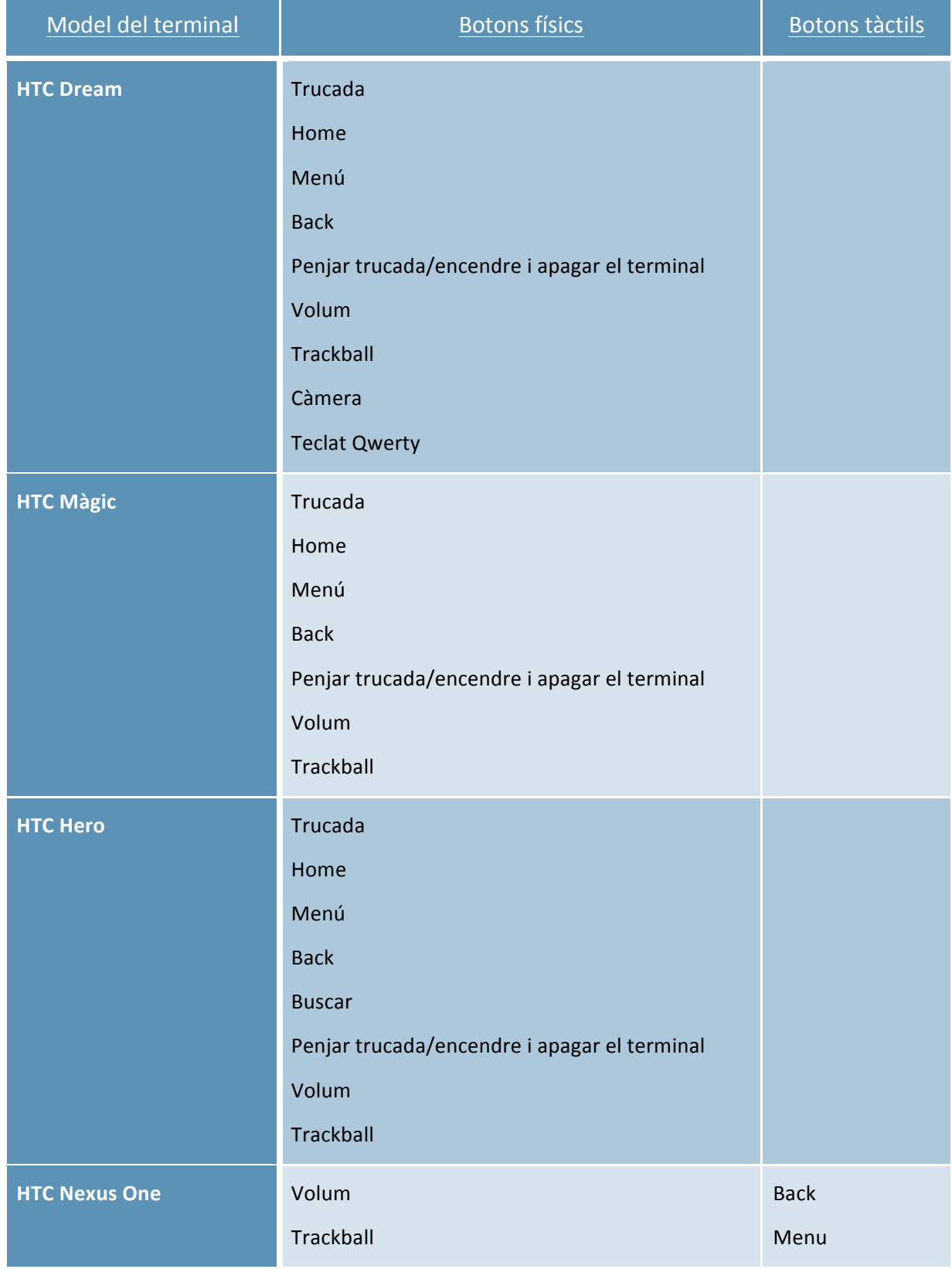

Taula sobre l'anàlisi de la disposició dels botons en els diferents terminals mòbils d'Android.

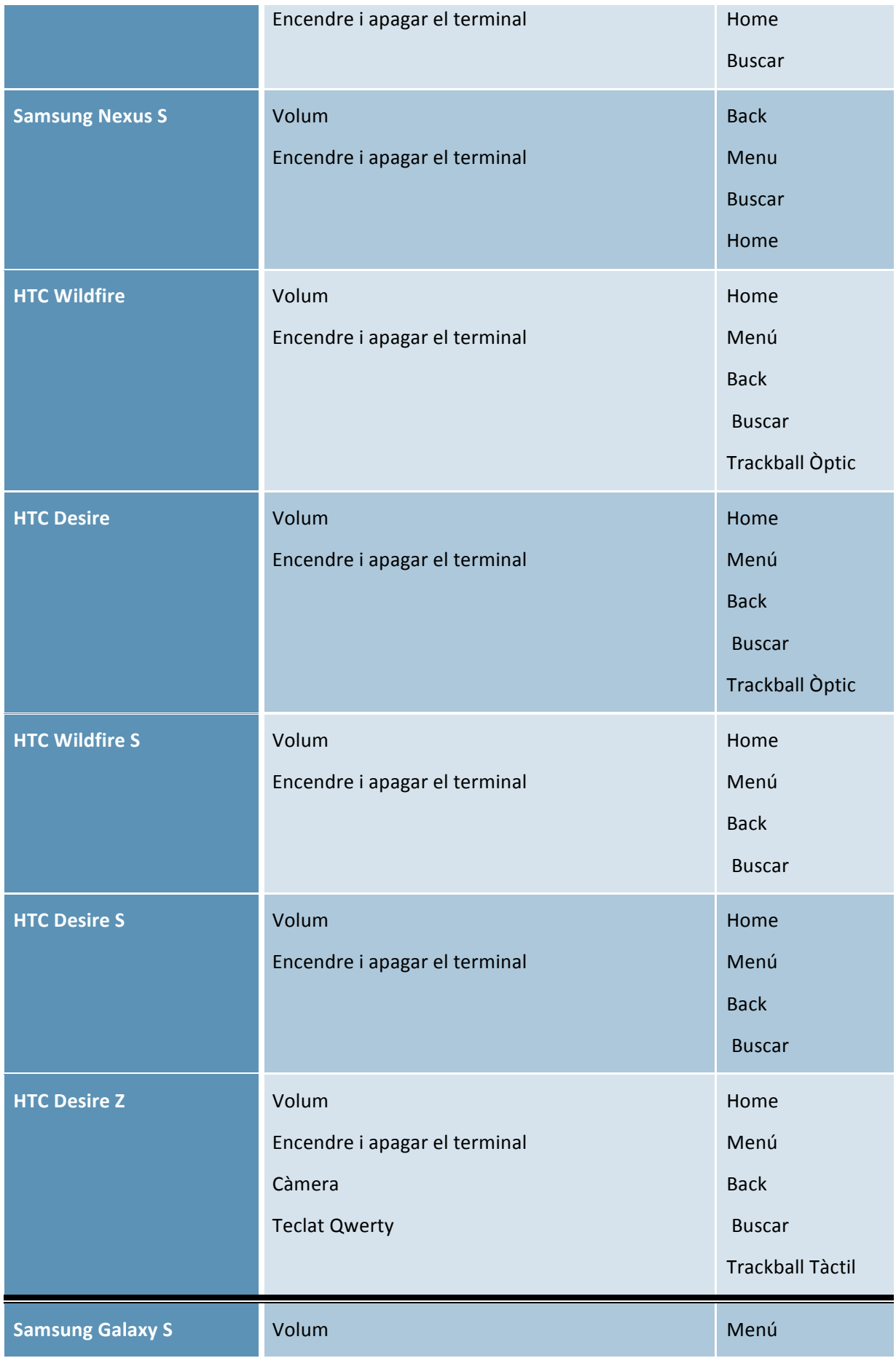

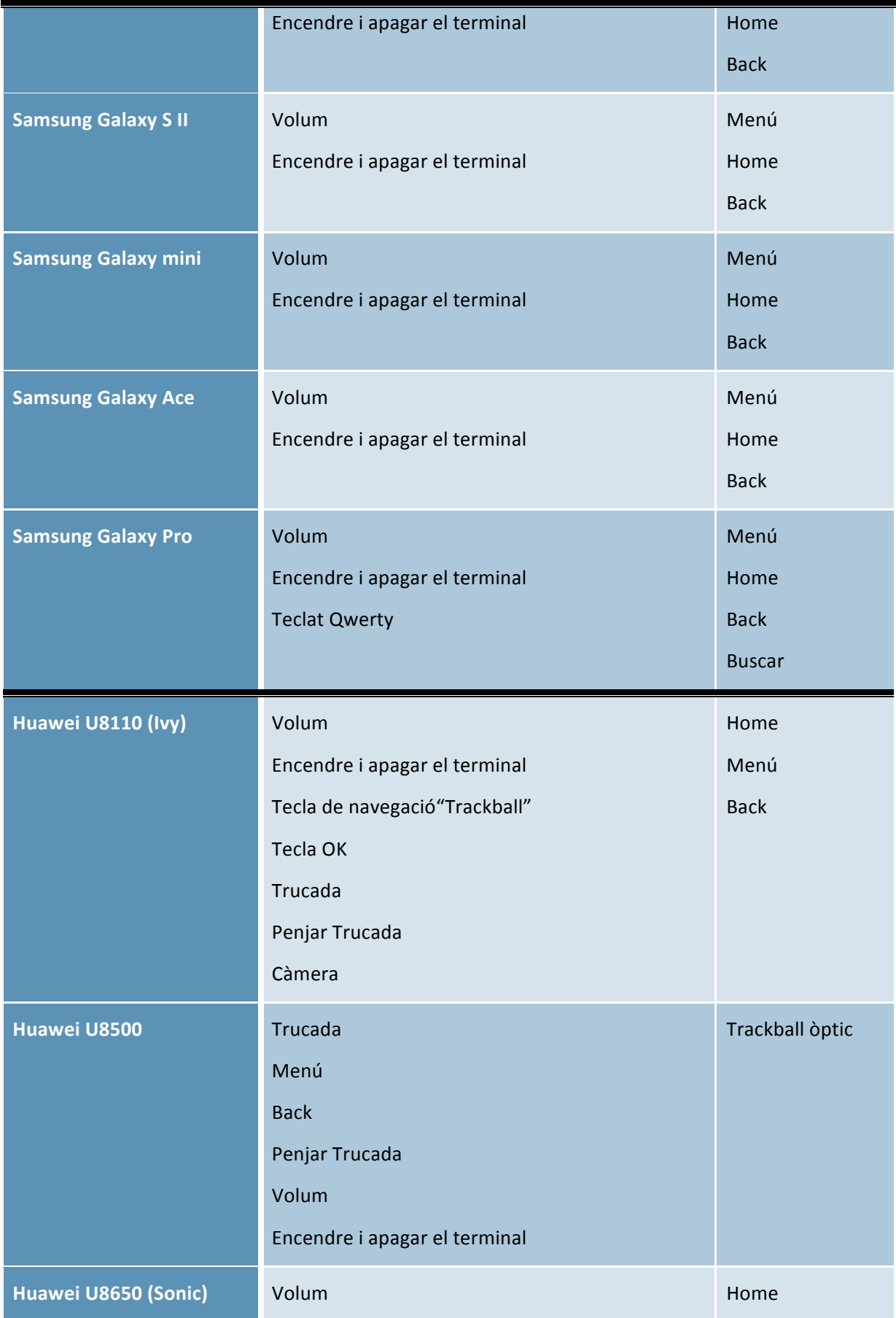

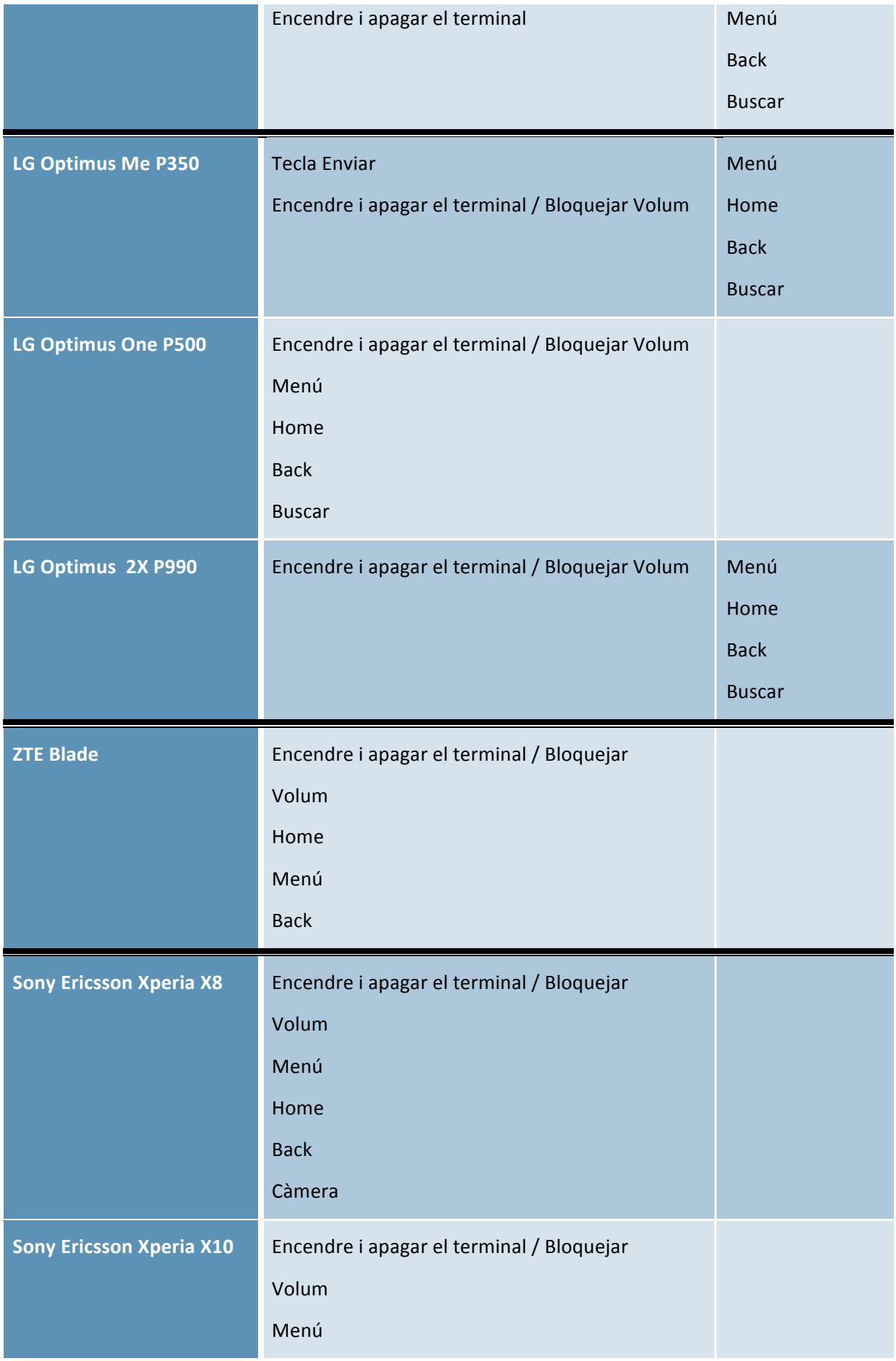

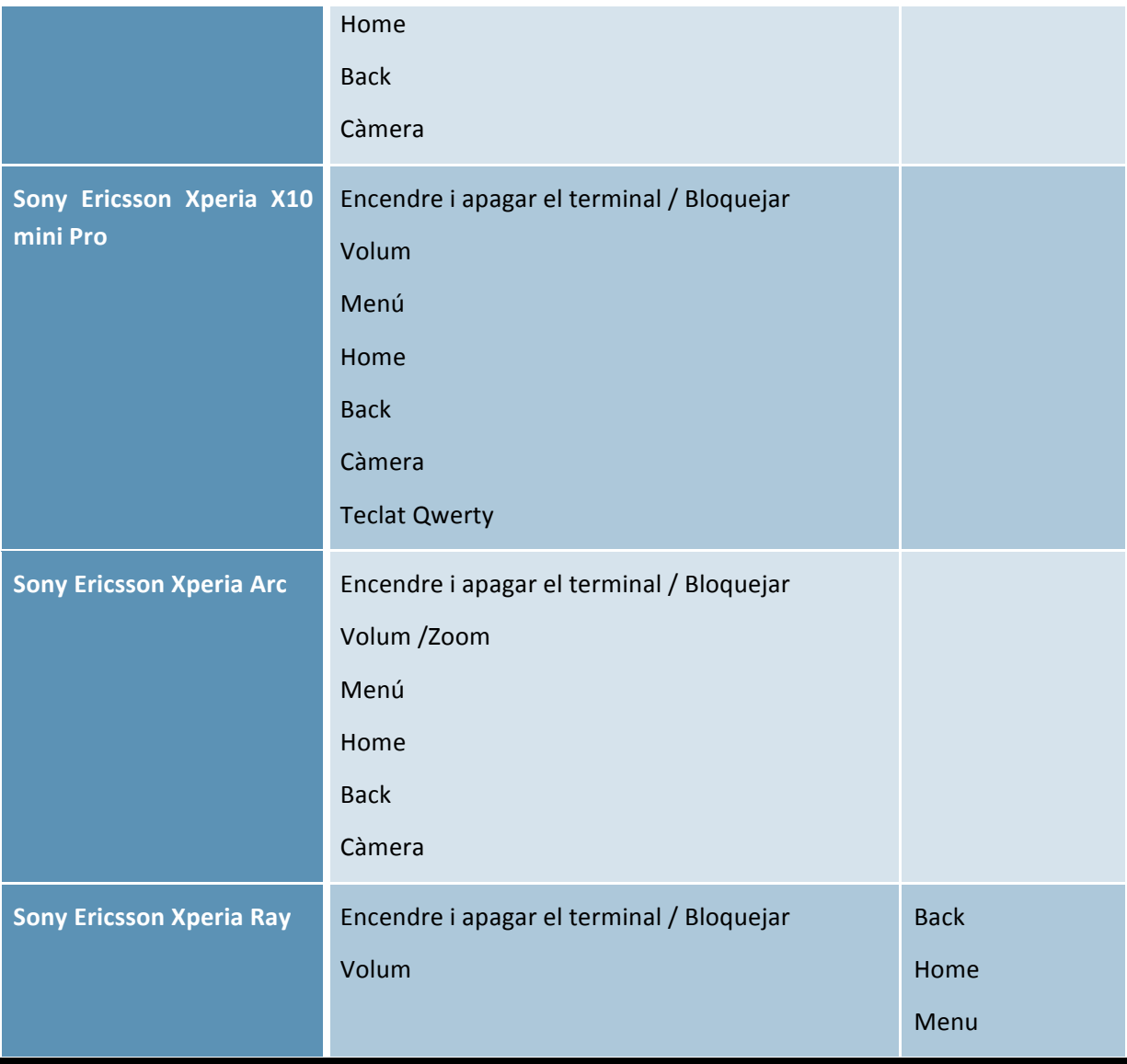

### **Annex B: Proves i Resultats Simulats**

En aquest annex s'inclouen les diferents proves que s'han fet a les ciutats a les que no s'han pogut fer proves de camp. Per poder testejar els diferents mòduls s'utilitza Fake GPS, una aplicació disponible al *Android Market* i que permet establir una falsa localització GPS en les diferents aplicacions disponibles al mòbil, per tant, mitjançant aquest programa es pot simular que estem a qualsevol ciutat del món.

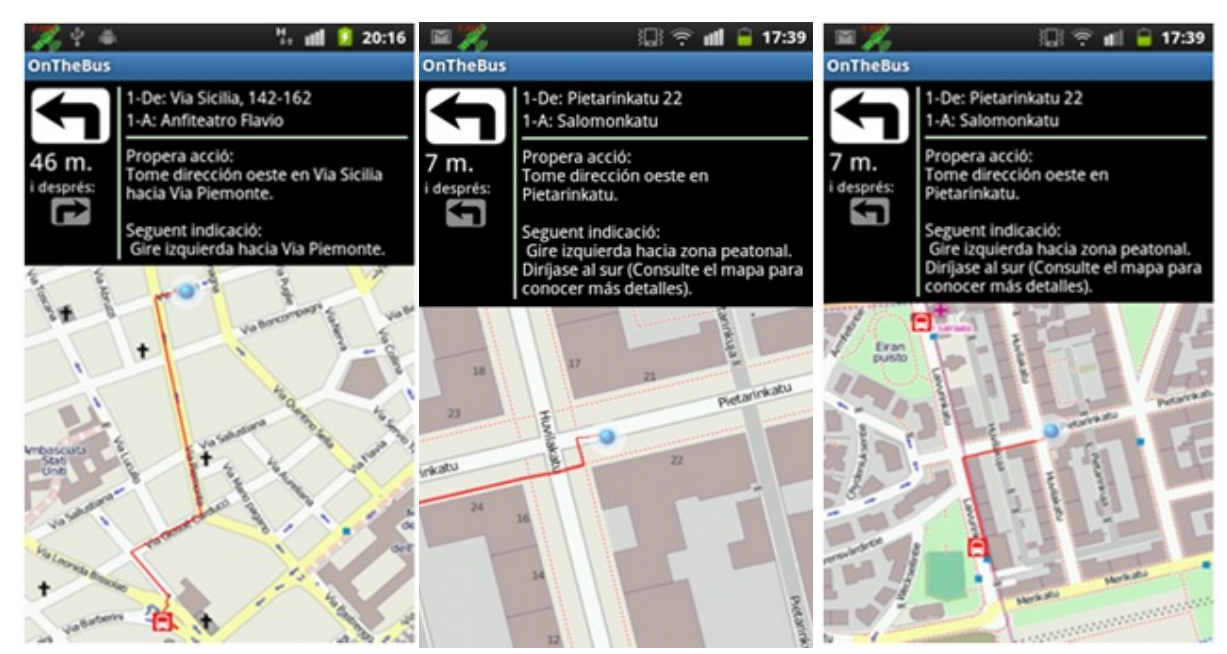

#### **Rutes Walk**

**IlXlustració&1:&Exemple&a&Roma; &&IlXlustració&2:&Ruta&a&Helsinki; &&&&&&&IlXlustració&3: Trajecte&a&Helsinki;**

**Rutes Bus** 

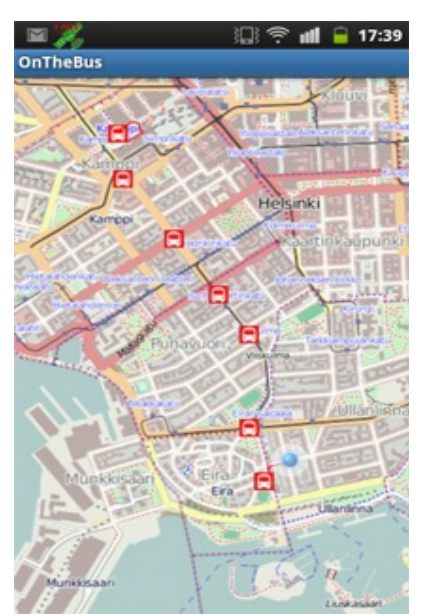

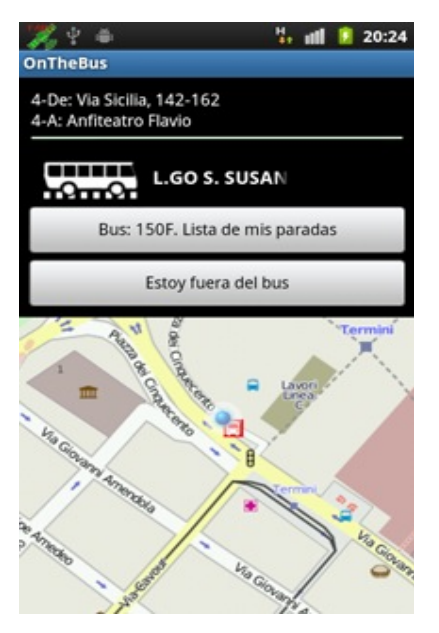

 $\frac{M}{2}$ , all **E** 20:15

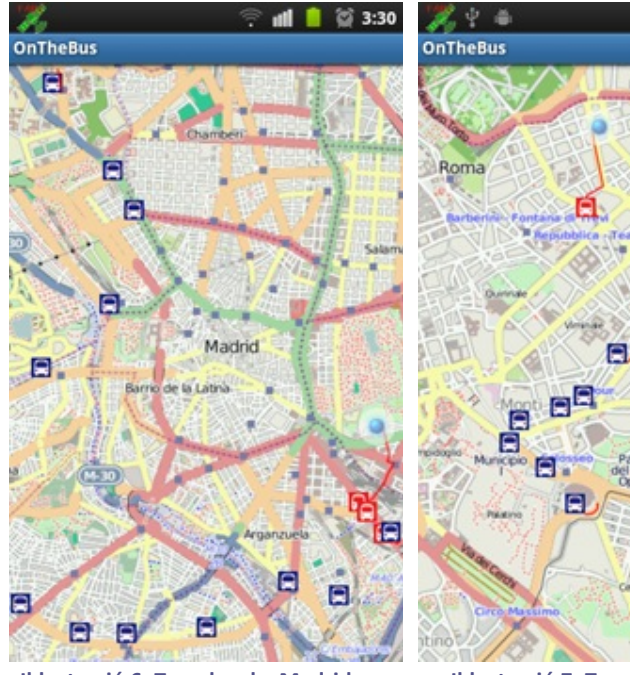

**Rutes amb transbord** 

**Il·lustració 6: Transbord a Madrid; ll·lustració 7: Transbord a Roma;** 

• **Temps&d'Espera**

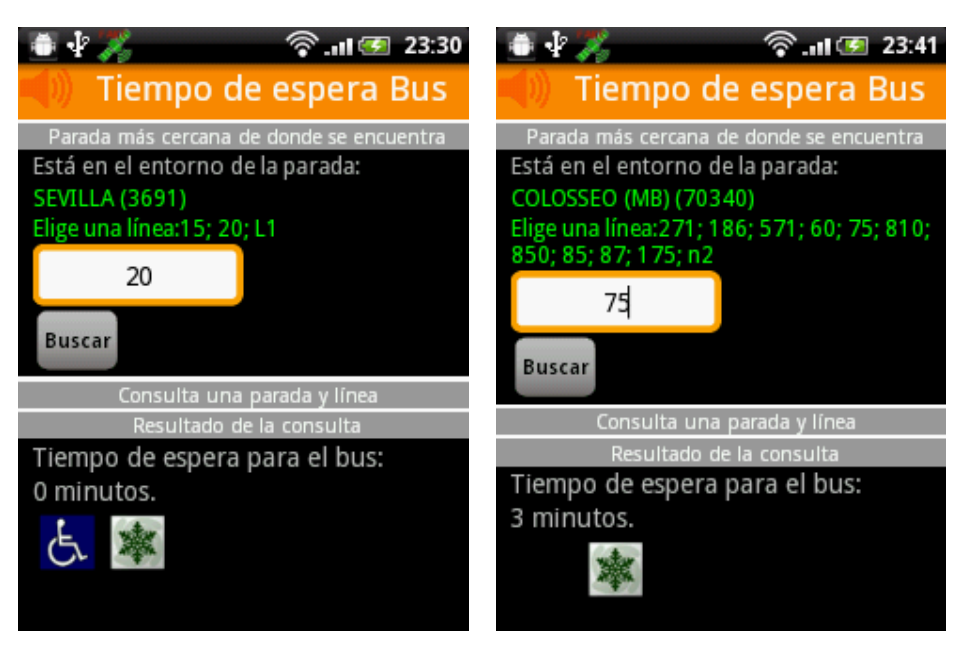

Il·lustració 8: Temps Espera a Madrid; **Il·lustració 9: Temps Espera a Roma**;

#### **Annex&C:&Programes&generació&proves&Geolocalització**

Programa utilitzat per a la obtenció de punts per simular un usuari caminant.

**import** java.text.DecimalFormat;

```
public class CreaRuta!{
  public static void main(String[] args) {
        String [] unarray = {"41.389446,2.162225 41.384961,2.177273",
                          "41.384961,2.177273 41.384961,2.184273",
                          "41.384961,2.184273 41.354781,2.187211",
                          "41.354781,2.187211 41.368781,2.167211"
\hspace{1.5cm} }; \hspace{1.5cm} };
        for (int i = 0; i < unary.length; i++) {
                 DecimalFormat formato = new DecimalFormat("####.########"); // Formato de salida
de dos decimales
             Double x1, x2, y1, y2;
             double hipo, nuevaX, nuevaY, tan, nuevaDistancia ;
             double DISTANCIA_INC = 0;
             int j = 1;
                 String puntos [] = unarray[i].split("");
                          String[] coordinates1 = puntos[0].split(",");
                          String[] coordinates2 = puntos[1].split(",");
             x1 = new Double(corduates1[1]);y1 = new Double(coordinates1[0]); //Coordenadas del 1er punto
             x2 = new Double(corduates2[1]);y2 = new Double(coordinates2[0]); //Coordenadas del 2do punto
             hipo = Math.sqrt(Math.pow(x2-x1,2)+Math.pow(y2-y1,2)); //Calculo la distancia entre los
dos puntos = hipotenusa
             DISTANCIA_INC = hipo/40;
             tan = Math.atan((y2-y1)/(x2-x1)); // Radianes del Angulo Opuesto
             //System.out.println("Punto Inicial-> x: " + x1 + ", y: " + y1);
             // System.out.println("Punto Final-> x: " + x2 + ", y: " + y2);//System.out.println("Distancia entro los Puntos: " + hipo );
             // System.out.println("Coordinates de (X,Y) de los puntos intermedios");
             //System.out.println("por la recta de los dos puntos desplanzandose cada" +
DISTANCIA_INC + " unidades");
            //System.out.println("");
             // La nuevaDistancia se ira incrementando en 2 unidades, simulando la construcción de un
triangulo con una
             // hipotenusa de 2, 4, 6 hasta < a la distancia entre los dos puntos.
             for(nuevaDistancia = 0; nuevaDistancia < hipo; nuevaDistancia+=DISTANCIA_INC)
             \{nuevaY = Math.sin(tan) * nuevaDistancia + y1; // Calculo de la Y a la nuevaDistancia
                 nuevaX = Math.cos(tan) * nuevaDistancia + x1; // Calculo de la X a la nuevaDistancia
                 // Asi obtenemos la nueva cordenada que pasa por la recta entre los dos punto
                 System.out.println(formato.format(nuevaX) + "#" + formato.format(nuevaY));
             !!!!!!!!}
             //El ultimo punto lo mostramos directo
        // System.out.println("f) Distance: " + hipo + " | X: " + x2 + " | Y: " + y2);!!!! }
  }
}
```
Script perl que genera el fitxer KML que es pot carregar en el SDK d'Android.

#!/usr/bin/perl

open(OO,">salida.kml") or die "no se puede abrir fichero salida"; open(PP,"<putos.txt") or die "no se puede abrir el fichero";

```
print OO "<?xml version=\"1.0\" encoding=\"UTF-8\"?>\n";
print OO "<kml xmlns=\"http://earth.google.com/kml/2.x\">\n";
```
while (<PP>) {

```
print \zeta;
($x,$y) = split("#",$_);
\frac{1}{5}y = \frac{8}{\ln\frac{1}{g}};
$x = ^{6} s/,/./g;
$y = ^s/s/,/./g;
print OO "\t<Placemark>\n";
print OO "\t\t<name>$.<\/name>\n";
print OO "\t\t<description><\/description>\n";
print OO "\t\t<Point>\n";
print OO "\t\t\t<coordinates>$x,$y,0<\/coordinates>\n";
print OO "\t\t<\/Point>\n";
print OO "\t<\/Placemark>\n";
```
}

```
print OO "<\/kml>";
```
close PP;

close OO;